# TRAINING IMAGE CLASSIFICATION MODELS FOR i.MX **DEVICES**

**J U N E 2 0 2 2** Michael Pontikes Systems and Applications Software Engineer

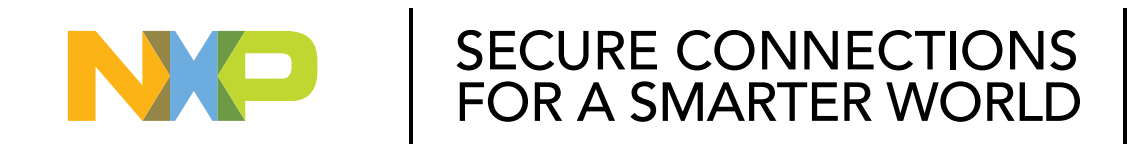

**PUBLIC**

NXP, THE NXP LOGO AND NXP SECURE CONNECTIONS FOR A SMARTER WORLD ARE TRADEMARKS ALL OTHER PRODUCT OR SERVICE NAMES ARE THE PROPERTY OF THEIR RESPECTIVE OWNERS. © 2022 NXP B.V.

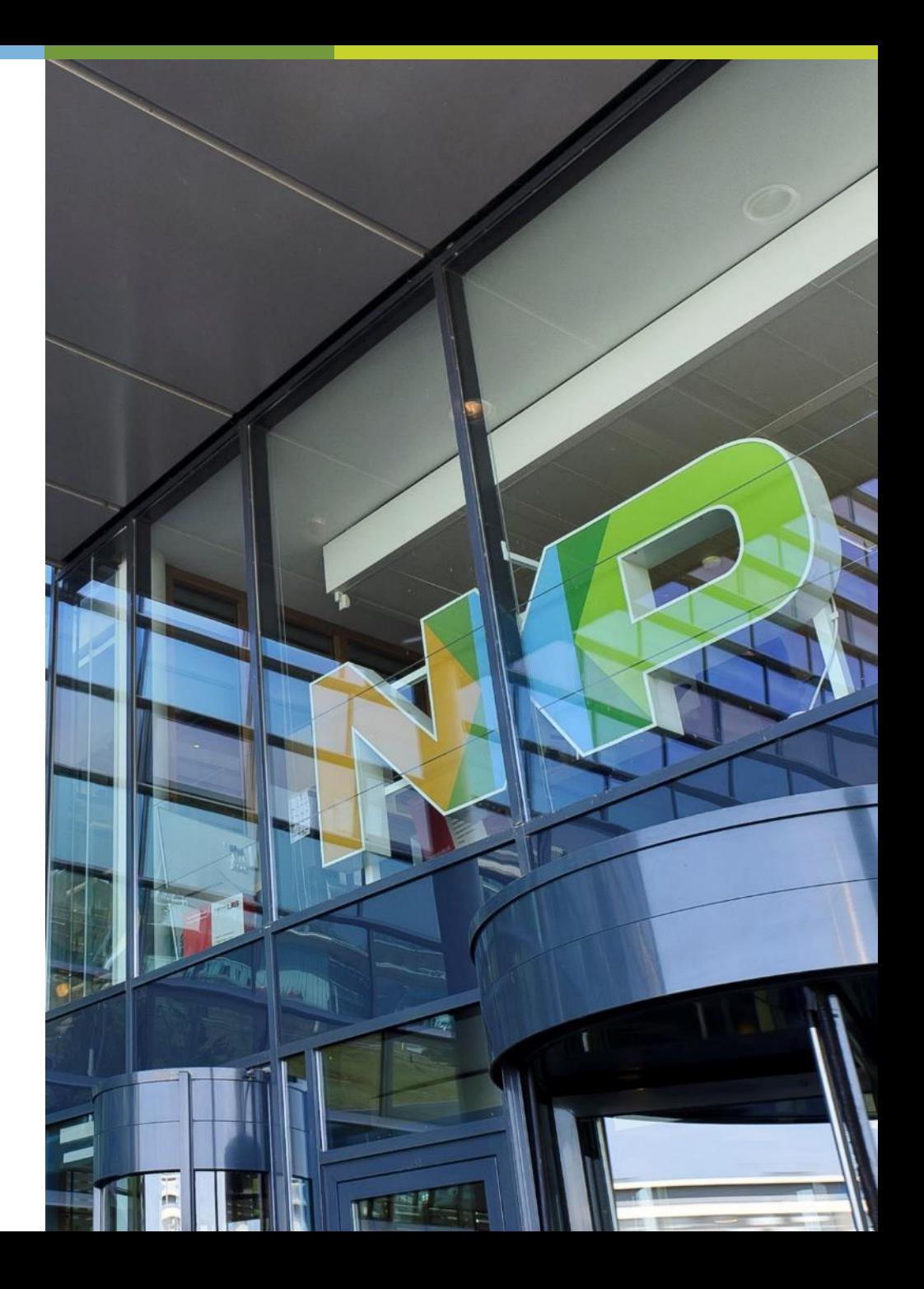

## TRAINING IMAGE CLASSIFICATION MODELS FOR i.MX DEVICES **LEVEL:** ADVANCED

## **O V E R V I E W**

- Artificial Intelligence and Machine Learning Overview
- eIQ<sup>®</sup> Toolkit Overview
- i.MX 8M Plus Overview
- Lab

# **M I C H A E L P O N T I K E S**

- Systems and Applications Engineer
- Works with machine learning, ISP, machine vision use cases
- Works at NXP in Austin, TX
- Graduate of The University of Texas at Austin

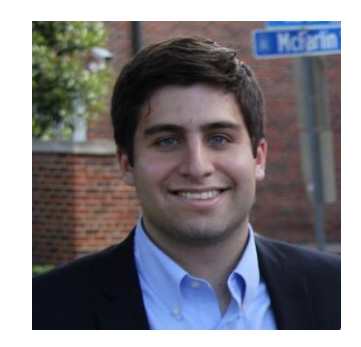

# Artificial Intelligence and Machine Learning

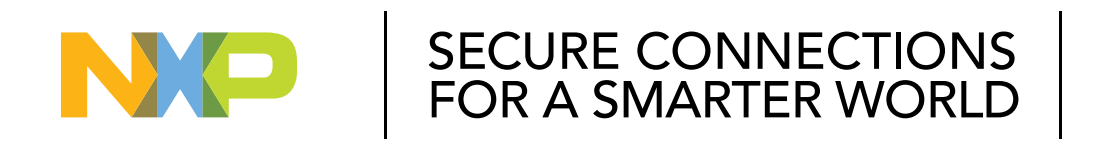

**PUBLIC**

NXP, THE NXP LOGO AND NXP SECURE CONNECTIONS FOR A SMARTER WORLD ARE TRADEMARKS OF NXP B.V. ALL OTHER PRODUCT OR SERVICE NAMES ARE THE PROPERTY OF THEIR RESPECTIVE OWNERS. © 2022 NXP B.V. **eIQ® ML SOFTWARE DEVELOPMENT ENVIRONMENT SUPPORTS KEY APPLICATION DO MAINS**

Support for IoT, Industrial, Networking Applications at the Edge

## VISION VOICE & SOUND TIME SERIES DATA

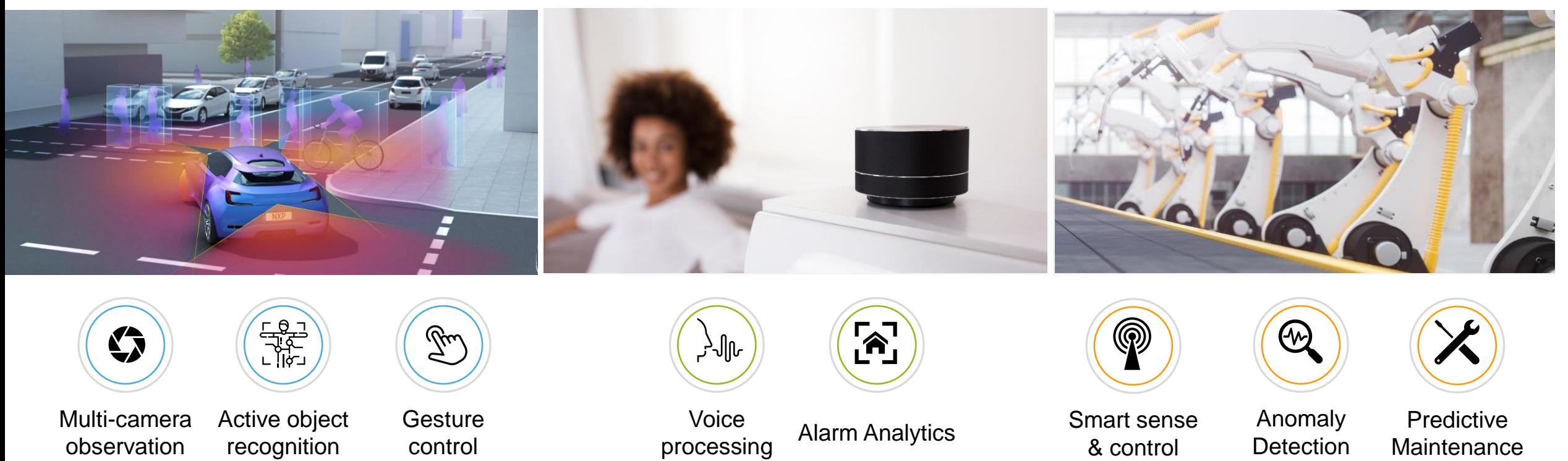

Edge Processing for Privacy, Performance, Cost Factors

### **MACHINE LEARNING PROCESS**

- 1. Training Phase
- 2. Inference Phase

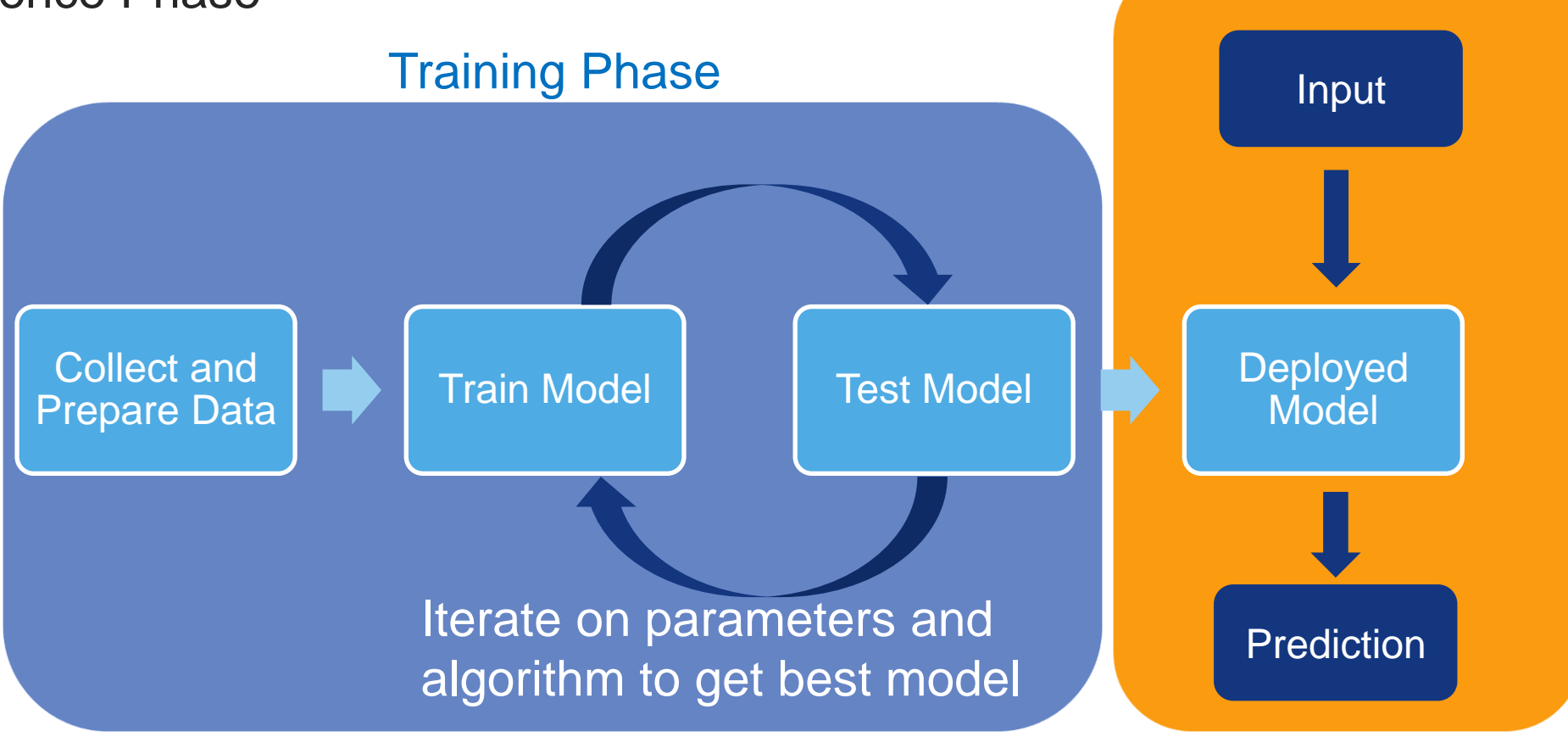

Inference Phase

### **MACHINE LEARNING MODELS**

- Models are a mathematical representation of a real-world process
	- − i.e. image recognition, speech recognition, etc.
- Basically, an extremely complicated math function that gives a "smart" output value for a given input
- Machine learning models look at data to create rules that can be applied to new neverseen-before data

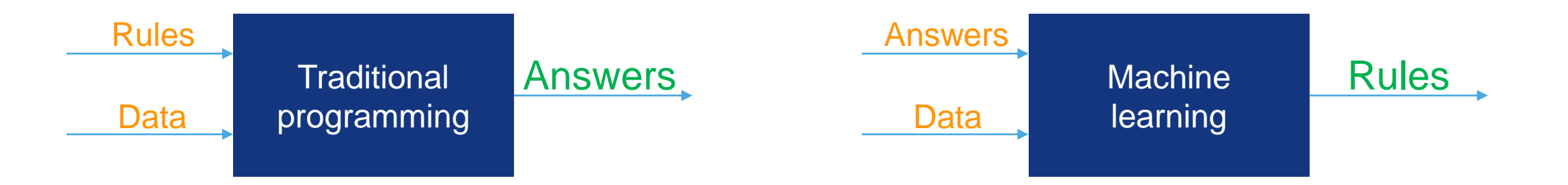

### **INFERENCE PHASE**

- Inference is using a model to perform a prediction on new data
- Inference time depends on framework and model

## Two possibilities:

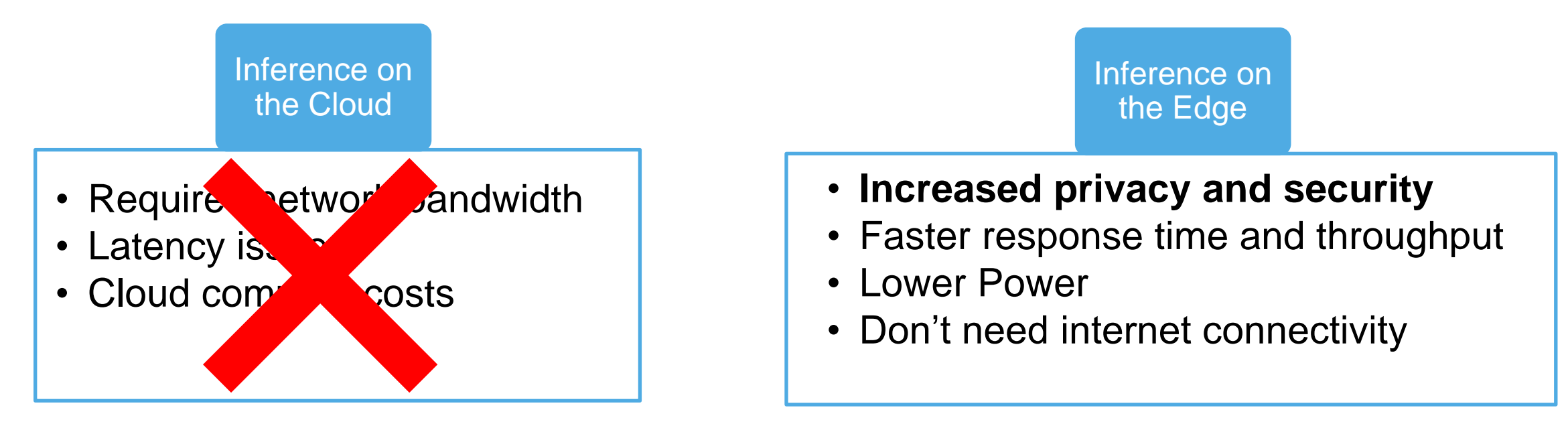

### **AI TERMINOLOGY**

### Image Classification

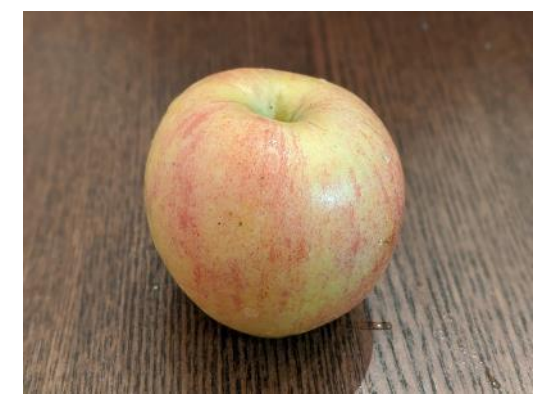

Apple Apple

![](_page_7_Figure_4.jpeg)

![](_page_7_Picture_5.jpeg)

![](_page_7_Picture_8.jpeg)

![](_page_7_Picture_11.jpeg)

Apples and Orange

### Instance Segmentation

![](_page_7_Picture_14.jpeg)

Apples and Orange

### Facial Detection Facial Recognition

![](_page_7_Picture_17.jpeg)

This is a human's face This is NXP CEO Kurt Sievers' face

![](_page_7_Picture_19.jpeg)

NO

### **WHAT PROCESSOR DO I NEED?**

- ML inferencing is mostly doing millions of multiply and accumulate math calculations, which any MCU or MPU could do
	- − No special hardware or module is required for inferencing
	- − However specialized ML hardware accelerators, high core clock speeds, and fast memory can drastically reduce inference time
- Determining if a specific model can run on a particular device is based on:
	- − How long will it take the inference to run.
		- The same model will take longer to run on a less powerful device
		- The maximum acceptable inference time is very application dependent.
	- − Is there enough Flash memory to store the weights, model itself, and inference engine
	- − Is there enough RAM to store the intermediate calculations and output

### **WHAT MODEL DO I NEED?**

- Many different models could be used to accomplish the same goal − Determining the "best" model for a particular application requires trial and error
- End application has large effect on the required model complexity Model classifying images into 2 categories with similar lighting and position **vs**  Model classifying images into 1000 categories in variety of lighting and positions and backgrounds
- Can try to optimize a model for specific application to reduce hardware requirements − Trade-off is this takes ML expertise and time to save BOM costs
- Example models:
	- − Image classification research models: Mobilenet, CIFAR10
	- − Object Detection research models: Mobilenet SSD, Inception

### **QUANTIZATION AND PRUNING**

## **Quantization**

# • Transform 32-bit floating point weights  $\rightarrow$  8-bit fixed point weights

- − Reduces weights data size by 4x
- − Fixed point math quicker than floating point
- − Usually, little loss of accuracy

![](_page_10_Figure_6.jpeg)

# Pruning

- Remove low importance weights and biases from a neural network
	- − Recommended to retrain model after pruning

![](_page_10_Picture_10.jpeg)

### **TENSORFLOW LITE AND DELEGATES**

# Tensorflow Lite (TFLite)

- A mobile library for deploying models on mobile, microcontrollers and other edge devices.
	- − Smaller footprint then the entire TensorFlow Library
	- − Model training is mainly done off site, then the model file is saved to the device

## **Delegate**

- Delegates enable hardware acceleration by leveraging on-device accelerators such as the GPU and NPU
	- − NXP provides an OpenVX delegate to run inferences on the NPU

# eIQ

![](_page_12_Picture_1.jpeg)

### **PUBLIC**

NXP, THE NXP LOGO AND NXP SECURE CONNECTIONS FOR A SMARTER WORLD ARE TRADEMARKS OF NXP B.V. ALL OTHER PRODUCT OR SERVICE NAMES ARE THE PROPERTY OF THEIR RESPECTIVE OWNERS. © 2022 NXP B.V.

### **eIQ® MACHINE LEARNING SW DEVELOPMENT ENVIRONMENT**

![](_page_13_Figure_1.jpeg)

NXP's **eIQ ML Software** provides a collection of development tools, utilities and libraries for building ML applications using NXP MCUs and applications processors (MPUs).

eIQ ML software can be leveraged as part of a user's existing flow or can be used for the complete flow depending on the ML application targeted.

The user can use external preferred tools and utilities from their existing flow and leverage as much or as little of the eIQ Toolkit as they need.

![](_page_14_Figure_0.jpeg)

NO

### **eIQ ML SOFTWARE DEVELOPMENT ENVIRONMENT INFERENCE ENGINE OPTIONS**

#### **NXP eIQ® ML Software Development Environment Inference Engines and Libraries for Neural Network Model Deployment DeepViewRT DeepViewRT f** TensorFlowLite for Microcontrollers **TensorFlowLite RUNTIME**  $O$ <sub>GLOW</sub> Arm® Cortex®-M **DSP DSP GPU** NPU Arm® Cortex®-A i.MX RT600 i.MX RT600 i.MX 8M Plus i.MX RT1050 i.MX 8M Plus i.MX 8M Plus i.MX 8M Plus i.MX RT500\* i.MX 8M i.MX 8M i.MX RT1060 i.MX RT500\* i.MX RT1064 i.MX 8M Nano i.MX 8M Nano i.MX RT1160 i.MX 8M Nano UL i.MX RT1170 i.MX 8M Mini Applications Processor Compute Engines Microcontroller Compute Engines

\* i.MX RT500 is supported only with TensorFlow Lite for Microcontrollers

\*\* Planned

\*\*\* Additional support for devices not listed can be available or requested

# eIQ Toolkit

![](_page_16_Picture_1.jpeg)

### **PUBLIC**

NXP, THE NXP LOGO AND NXP SECURE CONNECTIONS FOR A SMARTER WORLD ARE TRADEMARKS OF NXP B.V. ALL OTHER PRODUCT OR SERVICE NAMES ARE THE PROPERTY OF THEIR RESPECTIVE OWNERS. © 2022 NXP B.V. **1 6**

**PUBLIC 1 6**

![](_page_17_Picture_1.jpeg)

### **eIQ TOOLKIT**

![](_page_18_Picture_48.jpeg)

- eIQ Toolkit package includes the eIQ Portal GUI as well as command line tools for model conversion and creation
- The eIQ Toolkit consists of three key components:
	- − eIQ Portal
	- − eIQ Model Tool
	- − eIQ Command-line Tools

### **eIQ PORTAL**

- Create, train, and validate models using an intuitive GUI interface on your Window PC.
- Current release support Window PC and Linux.
- Output compatible with DeepViewRT, ONNX, and TensorFlow Lite inference engines
- Support Model validation and Profiling

![](_page_19_Picture_5.jpeg)

### **eIQ PORTAL – IMPORT IMAGES**

- Methods for importing images into eIQ Portal:
	- − Using the eIQ Portal GUI directly
	- − Using DeepView Importer command line tool to import datasets in the VOC format
	- − Using Python script to import images based on directory structure
	- − Using Python script to import pre-created datasets from TensorFlow
- All methods have the images and associated labels stored in a .eiqp file that can be opened by eIQ Portal
- The **eiqp** file is essentially an SQL database.
- **eiqp** file can grow large with large datasets

### **eIQ PORTAL – IMPORT IMAGES**

- Once imported, can easily see how images are labeled and the Training/Test categories
- Can also see if have any unlabeled images

![](_page_21_Picture_3.jpeg)

### **eIQ PORTAL – DATA CURATION**

- Support Data Curation.
	- − Data curation is the organization and integration of data collected from various sources.
	- − It involves annotation, publication and presentation of the data.
- Simple command line to import well known data set.
- Allow capture of new data set
- Support data labeling on whole image or part of image.
- Can divide into Train and Test categories
- Supports a wide variety of image formats − (JPG, PNG, GIF, BMP, etc.)

![](_page_22_Picture_9.jpeg)

### **eIQ PORTAL – DATA AUGMENTATION**

- Support Data Augmentation.
	- − Data augmentation is a commonly used strategy to significantly increase the diversity of data available for models training.
	- − There are various inbuild ways to add new training data set without collecting new data
		- Horizontal/Vertical Flip
		- Random Light Noise
		- Random Cropping

 $\blacksquare$ 

**Description of ISONoise**  $\checkmark$ **ISONoise** G  $\boxed{-}$  0.5  $\boxed{+}$ **Random Brightness** G Probability Random Brightness Contrast Color Shif **Random Contrast** Œ Random Gamma Œ **Random Resized Crop** G **DISCARD CHANGES SAVE CHANGES Random Zoom** Œ **GALLERY** Rotate G

◎ 面 ヘ

**NEW** 

PLUG-INS

**Random Blur** 

**Gaussian Noise** 

**Horizontal Flip** 

**Hue Saturation Value** 

Cutout

**REMOTE DEVICES** 

 $\bullet$ 

Œ

Œ

G

r i

**AUGMENTATION** 

WORKSPACES MARKETPLACE HELP -

**SONoise Augmentation** 

**Augmented** 

 $\Box$ 

 $e$ <sup>I</sup>O Portal flowers

**New Pipeline** 

**ISONoise** 

**Augmentation Pipeline** 

### **eIQ PORTAL – SELECT MODEL**

- Can choose between two main types of visual models:
	- − Image Classification Simpler model to analyze entire image and provide estimate on main object in image
	- − Object Detection More complex model that can identify bounding box for specified classification

![](_page_24_Picture_4.jpeg)

### **eIQ PORTAL – TUNE**

- The model wizard will select between two pre-built models:
	- − Mobilenet v2 (Classification)
	- − Mobilenet SSD (Detection)
- For Classification: choosing between Performance, Balanced, and Accuracy will adjust the alpha from 0.35, 0.5, and 1.0 respectively.
- For Detection: choosing between Performance and Balanced or Accuracy will adjust the scale between small and large
- In the current release, the target selection (MCU/CPU/GPU/NPU) does not make a difference
	- − Future releases will target specific hardware engines
- These options are all adjustable in the training phase

### **eIQ PORTAL – TRAINER**

• Adjust training options like learning rate, batch size, and epochs and see loss in real-time as the model trains

![](_page_26_Figure_2.jpeg)

**PUBLIC 2 6**

### **eIQ PORTAL – VALIDATE**

• See the results on a confusion matrix with the test images

![](_page_27_Figure_2.jpeg)

### **VALIDATION QUANTIZATION**

- Can also see easily effects of post-training quantization
- Select "Per Channel" or "Per Tensor" and Input data type

![](_page_28_Picture_25.jpeg)

![](_page_28_Picture_5.jpeg)

### **eIQ PORTAL – DEPLOY**

- Export the resulting model in DeepViewRT, TFLite, or ONNX formats
- Can quantize model before exporting
- Compatible with all the eIQ Inference Engines:
	- − DeepViewRT Inference Engine
	- − TensorFlow Lite for MPU
	- − ONNX Runtime

![](_page_29_Picture_51.jpeg)

### **eIQ MODEL TOOL**

- The **eIQ Model Tool** is used for the analysis of your already trained models including model and per-layer time profiling.
- It support BYOM path.
	- − It Support Model conversion
	- − It Support Model Quantization
	- − It Support Per-Layer time profiling.

### **eIQ COMMAND LINE TOOLS**

- The eIQ Command line tools is command line interface for Advance users.
- eIQ Command-line Tools which also include a self-contained Python environment
- In order to use eIQ Command-line Tools, it is important either to launch them using the COMMAND LINE button from the Home screen or run <eIQ\_Toolkit\_install\_dir>/bin/eiqenv.bat script which sets up the command-line environment.

# i.MX 8M Plus SoC

![](_page_32_Picture_1.jpeg)

### **PUBLIC**

NXP, THE NXP LOGO AND NXP SECURE CONNECTIONS FOR A SMARTER WORLD ARE TRADEMARKS OF NXP B.V. ALL OTHER PRODUCT OR SERVICE NAMES ARE THE PROPERTY OF THEIR RESPECTIVE OWNERS. © 2022 NXP B.V.

### **i.MX 8M PLUS FAMILY OF APPLICATIONS PROCESSORS**

The i.MX 8M Plus family of processors is based on Arm® Cortex®-A53 and Cortex-M7 cores and delivers a new level of:

- **Machine Learning and Vision System**
- **Advanced Multimedia**
- **Industrial Networking and High Reliability**.

It is well suited for applications as:

- **Smart Home, Building, Retail and City**
- **Smart Factory and Industry IoT**

![](_page_33_Picture_8.jpeg)

![](_page_33_Picture_9.jpeg)

**Machine Learning & Vision, Advanced Multimedia, Industrial IoT**

### **i.MX 8M PLUS KEY FEATURES**

![](_page_34_Picture_275.jpeg)

## **i.MX 8M PLUS TARGET APPLICATIONS**

![](_page_35_Picture_140.jpeg)

Home **Gateway** 

 $5207$ 

![](_page_35_Picture_4.jpeg)

# Lab Overview

![](_page_36_Picture_1.jpeg)

#### **PUBLIC**

NXP, THE NXP LOGO AND NXP SECURE CONNECTIONS FOR A SMARTER WORLD ARE TRADEMARKS OF NXP B.V. ALL OTHER PRODUCT OR SERVICE NAMES ARE THE PROPERTY OF THEIR RESPECTIVE OWNERS. © 2022 NXP B.V. **THE GOAL**

We can use a group of labeled photos….

![](_page_37_Picture_2.jpeg)

…in the eIQ Toolkit's model creation tool…

![](_page_37_Picture_4.jpeg)

![](_page_37_Figure_5.jpeg)

…to get a file that can tell a computer how to identify flowers from other images.

![](_page_37_Picture_7.jpeg)

### **THE PROCESS**

![](_page_38_Picture_1.jpeg)

**NO** 

## **THE OBJECTIVES**

![](_page_39_Picture_139.jpeg)

 $\bullet$ 

Step

![](_page_39_Picture_3.jpeg)

### **ABOUT THIS LAB**

 $into$  eIQ

- Follow along using the "Training Image Classification Models for i.MX Applications Processors.pdf" found on the desktop.
- Use the laptop and the i.MX 8M Plus provided for you.
- Each lab section builds on itself. Checkpoint files have been provided in case some participates cannot complete certain sections.
- Feel free to ask questions!

![](_page_40_Picture_77.jpeg)

![](_page_41_Picture_0.jpeg)

# **SECURE CONNECTIONS** FOR A SMARTER WORLD

NXP, THE NXP LOGO AND NXP SECURE CONNECTIONS FOR A SMARTER WORLD ARE TRADEMARKS OF NXP B.V. ALL OTHER PRODUCT OR SERVICE NAMES ARE THE PROPERTY OF THEIR RESPECTIVE OWNERS, © 2022 NXP B.V.